# How to Install Exalate for Zendesk on Docker

Last Modified on 04/08/2025 4:01 pm EDT

You can host  $\ensuremath{\mathsf{Exalate}}$  for Zendesk on your own server. To do so, you need to install  $\ensuremath{\mathsf{Exalate}}$  on Docker.

Note: You need to install Docker. Check the docker documentation for more details.

# How to Install Exalate for Zendesk on Docker

## 1. Create directory and create docker-compose.yml file

Create a directory to hold the docker-compose file:

cd ~ mkdir exalate-zendesknode

Create or download a docker-compose.yml file

The *docker-compose.yml* file should contain the following information in it:

| services:                                                                                                    |
|----------------------------------------------------------------------------------------------------|
| database:                                                                                                    |
| restart: unless-stopped                                                                                                    |
| image: postgres:15.12<br>volumes:                                                                                                    |
| /persist/db:/var/lib/postgresql/data                                                                                                    |
| /createdb.sh:/docker-entrypoint-initdb.d/init-user-db.sh                                                                                    |
| environment:                                                                                                    |
| - POSTGRES_PASSWORD=exalate                                                                                                    |
| - DB_NAME=zendesknode<br>- DB_USER=exalate                                                                                                  |
| - DB_OSCK=Exalate                                                                                                    |
| networks:                                                                                                    |
| - dbnet                                                                                                    |
|                                                                                                    |
| zendesknode:<br>restart: unless-stopped                                                                                                    |
| ports:                                                                                                    |
| - 9000:9002                                                                                                    |
|                                                                                                    |
| #<br># Change the image tag to the required version                                                                                         |
| # Check Release History on docs.exalate.com for an overview                                                                                 |
| #                                                                                                    |
| image: idalko/zendesknode:5.23.0                                                                                                    |
| depends_on:                                                                                                    |
| - database #wait for postgres to be started, not for ready                                                                                  |
| volumes:<br>/persist/home:/opt/zendesknode/data                                                                                             |
| environment:                                                                                                    |
| # Add your environment settings here                                                                                                    |
| - ZENDESKNODE_PG_HOST=database                                                                                                    |
| - ZENDESKNODE_PG_DB=zendesknode?gssEncMode=disable                                                                                          |
| - ZENDESKNODE_PG_USER=exalate                                                                                                    |
| - ZENDESKNODE_PG_PWD=exalate<br>- ZENDESKNODE PORT=9002                                                                                     |
|                                                                                                    |
|                                                                                                    |
| #As part of the security improvements, Exalate 5.6.0 and above validates the origin header                                                  |
| #that the browser is sending upon every request to Exalate.                                                                                 |
| #In order to validate the origin header, Exalate needs to know what is the URL<br>#leading to it.                                           |
| #When you deploy Exalate onto a server, you configure a DNS rule such that                                                                  |
| #whenever people navigate to foo.com, they reach your server's Exalate.                                                                     |
| #You set up SSL so that https://foo.com leads to your Exalate on your server. once this is done you need to set                             |
| an environment variable NODE_SELF_URL=https://foo.com                                                                                       |
| #for your Exalate docker container.                                                                                                    |
| - NODE_SELF_URL=https://foo.com                                                                                                    |
| - NODE_SEE_ORE=RRPS.//00.com                                                                                                    |
| # You can use following variables to link the node with nginx proxy                                                                         |
| # Replace exa-zd.exalate.biz with the appropriate FQDN                                                                                      |
| # - LETSENCRYPT_HOST=exa-zd.exalate.biz                                                                                                    |
| # - VIRTUAL_HOST=exa-zd.exalate.biz                                                                                                    |
| # - VIRTUAL_PORT=9002<br># To hanlde SSL termination we suggest following this article https://docs.exalate.com/docs/scripts-how-to-bring-u |
| p-a-reverse-proxy-using-the-jwildernginx-proxy                                                                                              |
|                                                                                                    |
| # CACHE_EXPIRY_DURATION_HOURS variable defines how long the cache will remain in the app.                                                   |
| # The default value of 8 hours can be changed by specifying the number of hours.                                                            |
| # - CACHE_EXPIRY_DURATION_HOURS=20                                                                                                    |
| networks:                                                                                                    |
| - dbnet                                                                                                    |
| - default                                                                                                    |
|                                                                                                    |
| networks:<br>dbnet:                                                                                                    |
| driver: bridge                                                                                                    |
| default:                                                                                                    |
| driver: bridge                                                                                                    |
|                                                                                                    |

Note: the - ZENDESKNODE\_PG\_DB= and - DB\_NAME= must match in order to start the db correctly.

### Connecting to Postgres 10 or Higher

For unencrypted connections from Exalate to a Postgres version 10 or higher, you need to disable  $\ensuremath{\tt gssEncMode}$  with the following setting:

# exalate is the name of the database on the postgres instance # ZENDESKNODE\_PG\_DB=exalate?gssEncMode=disable

## 2. Ensure that a correct database is setup using a createdb.sh

Create or download a **createdb.sh** file (referenced from docker-compose.yml):

Note: Click createdb.sh @ to download the file.

The file **must be executable** (you can use the command: **chmod +x createdb.sh** to make the

file executable) and should contain the following information:

| #!/bin/bash                                                                                                    |
|----------------------------------------------------------------------------------------------------|
| TEST=`psql -U postgres <<-EOSQL                                                                                 |
| SELECT 1 FROM pg_database WHERE datname='\$DB_NAME';                                                            |
| EOSQL                                                                                                    |
| echo "******CREATING DOCKER DATABASE******"                                                                     |
| if [[ \$TEST == "1" ]]; then                                                                                    |
| # database exists                                                                                               |
| # \$? is 0                                                                                                    |
| exit 0                                                                                                    |
| else                                                                                                    |
| psql -U postgres <<-EOSQL                                                                                       |
| CREATE ROLE \$DB_USER WITH LOGIN ENCRYPTED PASSWORD '\${DB_PASS}' SUPERUSER;                                    |
| EOSQL                                                                                                    |
| psql -U postgres <<-EOSQL                                                                                       |
| CREATE DATABASE \$DB_NAME WITH OWNER \$DB_USER ENCODING 'UNICODE' LC_COLLATE 'C' LC_CTYPE 'C' TEMPLATE template |
|                                                                                                    |
| EOSQL                                                                                                    |
| psql -U postgres <<-EOSQL                                                                                       |
| GRANT ALL PRIVILEGES ON DATABASE \$DB NAME TO \$DB USER;                                                        |
| EOSQL                                                                                                    |
| fi                                                                                                    |
| echo ""                                                                                                    |
| echo "******DOCKER DATABASE CREATED******"                                                                      |

Ensure that the volumes are included in your backup strategy:

• persist

## 3. Set Environment Variables if necessary

Below, you can find the environment variables used for the app container. All of them are optional, and in the given example, we've overridden ZENDESKNODE\_PG\_DB, ZENDESKNODE\_PG\_USER, and ZENDESKNODE\_PG\_PWD just to show how to pass different credentials to the Exalate application.

### Full list of environment variables:

| Variable name       | Default value                | Example                                  | Descrip                                      |
|---------------------|------------------------------|------------------------------------------|----------------------------------------------|
| HTTP_HEADER         | n/a                          | HTTP_HEADERS="TestName1: testAddHeader1" | Allows a<br>betweer<br>through               |
| ZENDESKNODE_PG_HOST | ZENDESKNODE_PG_HOST=database | ZENDESKNODE_PG_HOST=db.acme.com          | Tells the<br>the Post<br>is hoste            |
| ZENDESKNODE_PG_DB   | ZENDESKNODE_PG_DB=exalate    | ZENDESKNODE_PG_DB=exalate                | Tells the<br>the Post<br>Exalate             |
| ZENDESKNODE_PG_USER | ZENDESKNODE_PG_USER=idalko   | ZENDESKNODE_PG_USER=exalate              | Tells the<br>the Post<br>the Exal<br>queries |
| ZENDESKNODE_PG_PWD  | ZENDESKNODE_PG_PWD=idalko    | ZENDESKNODE_PG_PWD=secret                | Tells the<br>the Post<br>passwor<br>to perfo |

| Variable name              | Default value                              | Example                                   | Descrip                                                                                                    |
|----------------------------|--------------------------------------------|-------------------------------------------|----------------------------------------------------------------------------------------------------|
| ZENDESKNODE_PORT           | ZENDESKNODE_PORT=9000                      | ZENDESKNODE_PORT=8080                     | Tells wh<br>applicat<br>Note the<br>exalates<br>containe<br>changed<br>ports<br>- 90<br>should a<br>ports<br>- 80 |
| ZENDESKNODE_SMTP_HOST_NAME | ZENDESKNODE_SMTP_HOST_NAME=mail.server.com | ZENDESKNODE_SMTP_HOST_NAME=smtp.gmail.com | is used t<br>about er<br>synchro                                                                                  |
| ZENDESKNODE_SMTP_PORT      | ZENDESKNODE_SMTP_PORT=465                  | ZENDESKNODE_SMTP_PORT=587                 | is used t<br>about er<br>synchro                                                                                  |
| ZENDESKNODE_SMTP_FROM      | ZENDESKNODE_SMTP_FROM=admin@admin.com      | ZENDESKNODE_SMTP_FROM=my.name@gmail.com   | is used t<br>about er<br>synchro                                                                                  |
| ZENDESKNODE_SMTP_USER      | ZENDESKNODE_SMTP_USER=admin                | ZENDESKNODE_SMTP_USER=my.name             | is used t<br>about er<br>synchro                                                                                  |
| ZENDESKNODE_SMTP_PASS      | ZENDESKNODE_SMTP_PASS=1234567              | ZENDESKNODE_SMTP_PASS=secret              | is used t<br>about er<br>synchro                                                                                  |
| ZENDESKNODE_SMTP_TLS       | ZENDESKNODE_SMTP_TLS=true                  | ZENDESKNODE_SMTP_TLS=true                 | is used t<br>about er<br>synchro<br>but ther<br>ZENDES<br>be set to<br>SSL and                                    |
| FEATURE_AI_ASSIST_ENABLED  | n/a                                        | FEATURE_AI_ASSIST_ENABLED=true            | Switches<br>Exalate<br>enabled<br>generate<br>*The AL<br>real-tim                                                 |

### Using a Proxy for Outgoing Connections

Whenever the Exalate node needs to use a proxy to establish outgoing connections, use the following parameters in the environment (naming should be obvious):

- PROXY\_HTTP\_HOST
- PROXY\_HTTP\_PORT
- PROXY\_HTTPS\_HOST
- PROXY\_HTTPS\_PORT

### 4. Start the Application

| cd ~/exalate-zendesknode |  |  |
|--------------------------|--|--|
| docker-compose up -d     |  |  |

### Verify the installation

After performing the aforementioned steps and checking that the container is up, you should be able to access the Exalate console via http://localhost:9302

| exalate       | Configure General Settings                                         |
|---------------|--------------------------------------------------------------------|
|               | https://tosample.tracker.com Evalate URL* http://tocalhost/9302    |
|               | Save                                                               |
| Note: You may | need to set up local port forwarding in order to get this to work. |

### 5. Register the Node

To be able to fully use the functionality of your new node, it needs to be registered on the mapper. This mapper acts as a DNS server, mapping tracker URLs to node URLs.

Please raise a ticket on the support portal providing the following:

- URL of the Zendesk instance.
- URL of the Exalate node which has been deployed on-premise.

# How to Manage the Application on Docker

Run Queries to the Application's Database

| cd ~/exalate-zendesknode                           |   |
|----------------------------------------------------|---|
| docker exec -it exalate-zendesknode_database_1 bas | h |
| su postgres                                        |   |
| psql -A \$DB_NAME                                  |   |

You can find all tables using PSQLs dt+ command:

\dt+

All the Postgres SQL queries are permitted

To exit the application's DB:

| # \a exits the psal                                  |
|------------------------------------------------------|
| # (d exits the bsdi                                  |
| exit                                                 |
| # exits the postgres user session                    |
| exit                                                 |
| # exits the exalate-zendesknode_database_1 bash sess |

Inspect the Application's Filesystem

cd ~/exalate-zendesknode docker exec -it exalate-zendesknode\_zendesknode\_1 bash

### Remove the application

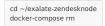

Remove the application data

**Warning**: do this only if you want to delete all the synchronization information, including the current synchronizations enqueued to be performed, and synchronization status. Ensure that the remote side you exalate issues with knows that you're stopping synchronization and is ready to handle synchronization errors.

cd ~/exalate-zendesknode

m

# docker volume Is | grep exalate-zendesknode\_vol | awk '{ print \$2 }' | xargs docker volume r

docker volume rm exalate-zendesknode\_voldatabase docker volume rm exalate-zendesknode volzendesknode

# System Administration Tasks

With the Exalate for Jira Cloud is running on your environment, you are be required to do the mandatory system administration tasks

- Backup (& restore tests)
- Disaster recovery procedure
- Upgrades whenever needed

**Note**: Please note that an Exalate version has a lifespan of 2 years. This is to ensure backward compatibility over the whole platform. There are regular new versions deployed which contain bug fixes, security-related improvements, and even new features. Watch the release notes page for any new versions.

# Upgrading Exalate on Docker

If you need to upgrade Exalate on Docker, here are the steps to follow:

### 1. Edit the YAML File:

Open the docker-compose.yml file in a text editor and modify the image tag for the service you wish to upgrade.

# use the latest version https://hub.docker.com/r/idalko/zendesknode image: idalko/zendesknode:latest depends\_on: - database #wait for postgres to be started, not for ready

Replace latest with the latest or desired version tag.

### 2. Pull the Latest Image:

From the directory containing your docker-compose.yml file, pull the latest image.

docker-compose pull

### 3. Recreate the Container:

Using Docker Compose, you can easily recreate the container with the new image.

docker-compose up -d

The [a] flag runs the containers in detached mode. Docker Compose automatically stops the old container and starts a new one based on the updated image.

#### 4. Post-Upgrade Checks:

After starting the upgraded container, check to make sure everything is running as expected:

- Log into the Exalate interface and verify that all your configurations, connections are intact.
- Test out a few synchronizations to make sure they work as expected.
- Check for any errors in the Docker logs or the Exalate logs.

# Troubleshooting

Issues during the installation of the Exalate server for Zendesk

If you have issues during the installation of the Exalate app for Zendesk, you can find logs describing possible problems inside  $_{\textit{tmp}}$ .

The name for the file is generated randomly and automatically by the OS, but you can find the file by the creation date.

Issues while running the Exalate server for Zendesk

Logs are generated under the directory: /opt/zendesknode/data/logs .

Refer to these logs to get more information about possible issues and communicate with our support if you need any assistance.

#### **පියුජූරුවාt** About Us [්

 Riease/iread.our Support options.

 Glossary (2)

 API Reference (2)

 ON-clifting and Licensing (2)

 Resources

 Subscribe for a weekly Exalate hack (2)

 Academy (2)

 Blog (2)

 YouTube Channel (2)

 Ebooks (2)

 Still need help?

 Join our Community (2)

 Visit our Service Desk (2)

 Find a Partner (2)